# 基于 MATLAB 语言仿真的自动舵模糊控制系统

宋文晶 马 壮 程启明 万德钧

(东南大学仪器科学与工程系,南京 210096)

摘 要 论述了一种基于 MATLAB 语言的自动舵模糊控制仿真系统,通过 MATLAB 语言中 SIMULINK 模块和模糊控制工具箱实现自动舵模糊控制仿真。实践证明,该方法具有效率 高、实用性强的特点。

关键词 MATLAB 语言 模糊控制 自动舵 STD 总线工控机

分类号 TP273.2

船舶自动操舵仪(简称为自动舵)是操纵船舶 的关键性设备。1995年以来,我们和船总九江仪表 厂联合开发了基于 STD 总线的自动舵。由于进行 自动舵海上试验开销大、情况复杂、风险大,因此 在海试前必须做好充分的仿真准备。鉴于在自动 舵模糊控制仿真中要用到大量的矩阵运算和图形 操作,利用 FORTRAN 语言和 C 语言等进行程 序设计工作量大、程序复杂、可靠性差。 MATLAB5. 1语言(MATrix LABoratory)是美国 MathWorks 软件公司推出的一套集命令翻译、科 学计算于一身的交互式软件系统[1]。为了准确地 把一个控制系统的复杂模型输入给计算机,并对 之进行分析与仿真, MATLAB 提供了新的控制系

统模型图形输入与仿真工具 SIMULINK。此软件 有两个明显的功能:仿真与连接,亦即可以利用鼠 标器在模型窗口上画出所需的控制系统模型,然 后利用该软件提供的功能对系统直接进行仿 真[2]。MATLAB 为控制系统的仿真及其计算机辅 助设计打开了崭新的局面。采用 MATLAB 语言提 供的模糊推理系统工具箱(fuzzy inference system toolbox)可以方便地对自动舵模糊控制系 统进行仿真[3]。

#### 自动舵模糊控制系统结构  $\mathbf{1}$

自动舵模糊控制系统结构图如图1所示。

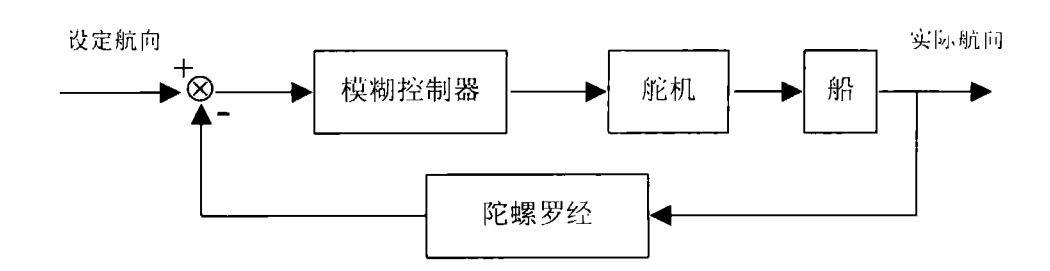

### 图1 模糊控制自动舵控制系统框图

由图1可见,自动舵模糊控制系统是一个航向 跟踪系统,其过程为:由陀螺罗经检测到的实际航 向信号与设定航向进行比较,得到的航向偏差和

偏差变化率送给模糊控制器,模糊控制器是通过 一个 STD 总线工控机实现的,由模糊控制器计算 出舵角控制量,送给舵机实现船舶的航向控制。

• 中国船舶工业国防科技应用、基础研究基金项目(编号 97J40.5.2)

\*\* 收稿日期:1999-04-15

### $\overline{2}$ - 用 MATLAB 语言进行自动舵模糊控制仿真

### 2.1 自动舵航向模糊控制器设计

本文选用常规的两维模糊控制器,其输入变 量分别取为航向偏差 E 和航向偏差变化 EC,输 出取为舵角控制量 U.E 的基本论域取为:-30, 30]. 单位为度, 词集为 (NB, NM. NS. ZO. PS, PM, PB}。EC 的基本论域取为[-1,1]. 单位为 度/秒,词集为{NB,NM,NS,ZO,PS,PM,PB}.U 的基本论域取为[一35,35],单位为度,词集为 {NB, NM, NS, ZN, ZP, PS, PM, PB}, 语言值的隶 属度函数均选用高斯型隶属函数。控制规则选用 Mamdani 控制规则。根据专家的控制 经验,确定 控制规则如表1所示。模糊推理选用 Mamdani 极 小运算法。解模糊选用最大隶属度法。

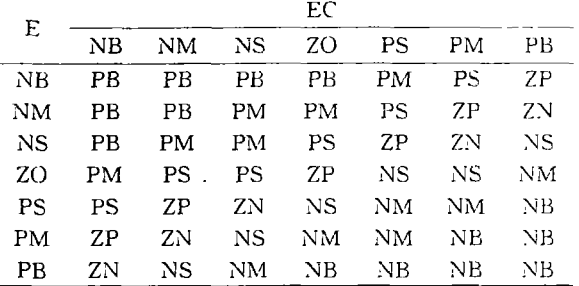

#### 表1 自动舵模糊控制规则表

## 2.2 采用 SIMULINK 模块构成控制系统方块图

MATLAB 中 SIMULINK 模块是一个用来对 动态系统进行建模、仿真和分析的软件包。它提供 了用方框图进行建模的图形接口,它与传统的仿 真软件包用微分方程和差分方程建模相比,具有 更直观、方便、灵活的优点。SIMULINK 包含有 Sinks(输出方式)、Source(输入源)、Linear(线性 环节)、Nonlinear(非线性环节)、Connections(连 接与接口)和 Extra(其他环节)子模型库,而且每 个子模型库中包含有相应的功能模块。用户可以 设计和创建特定的模块。

图2为用 SIMULINK 实现的自动舵模糊控 制方框图,图中有两个控制器:PID控制器和模糊 控制器,由于设计静差较小的模糊控制器较为困 难,因此采用 PID 和模糊复合控制器,在大偏差 和中等偏差时采用模糊控制器,小偏差时采用 PID 控制器。这两个控制器通过开关(switch)进 行切换。控制器输出的控制量送给船舶模型子系 统。船舶模型采用船舶操纵 K-T 方程:即船舶的 航向 φ 与操舵角 δ 之间的关系为:

$$
T\frac{\mathrm{d}\varphi}{\mathrm{d}t} + \varphi = K\delta \tag{1}
$$

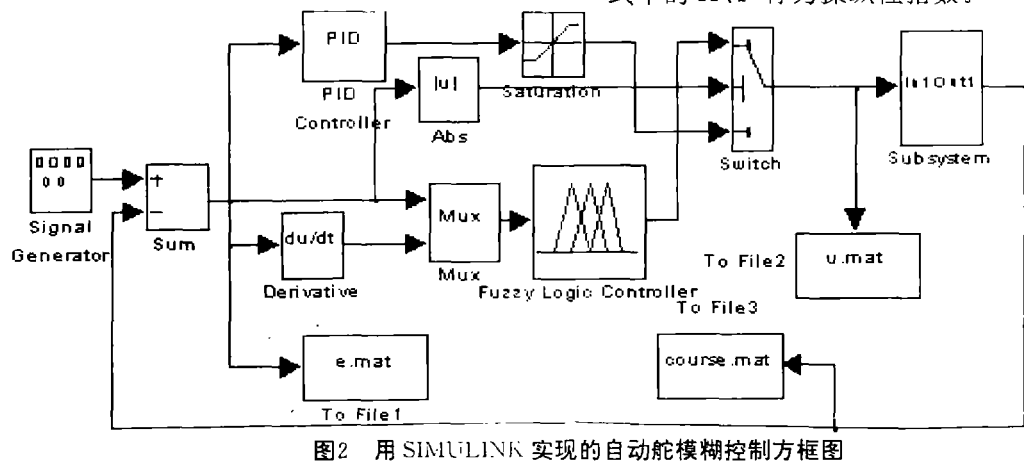

式中的 K、T 称为操纵性指数。

### 2. 3 采用模糊推理系统工具箱实现模糊控制器设计

本文采用 MATLAB 中的模糊推理系统工具 箱来编辑模糊控制器,该工具箱是由澳大利亚 Queensland 大学的 A. Lot 教授开发的 "。下面简 述编辑过程:

(1)模糊集合的编辑和运算,在 MATLAE 命 令窗口键入 fuzzy 来运行模糊推理工具箱,系统 就会弹出一个模糊逻辑编辑器,在 FILE 菜单下 选择是采用 Manidani 型还是 Sugeon 型模糊控制

器,本文选用 Mamdani 型。在 EDIT 菜单下添加 输入和输出,本文采用两个输入和一个输出,分别 为航向偏差和航向偏差变化量以及舵角控制量。 在输入和输出图标上双击,即可产生一个隶属函 数编辑器,可以对输入和输出变量的隶属函数参 数进行编辑,如论域范围、隶属函数条数、隶属函 数形状等。

(2)模糊规则编辑:进行模糊逻辑推理首先要 编辑模糊控制规则。在模糊逻辑编辑器的 VIEW

菜单中的 edit rule 选项可实现此功能,编辑的模 糊控制规则如下所示:

If  $(E \t{is NB})$  and  $(EC \t{is NB})$  then  $(U \t{is PB})$   $(1)$ If  $(E \text{ is } PB)$  and  $(EC \text{ is } PB)$  then  $(U \text{ is } NB)$   $(2)$ 

(3) 模糊推理:由于本文选用了 Mamdani 型 模糊控制器,模糊推理采用 Mamdani 推理,解模 糊选用缺省值:重心法。

(4) 生成模糊控制器: 做好上述工作后, 就会 生成一个后缀为fis 的文件。还需将此文件转化为 S 函数, S 函数从本质上讲是具有特殊调用格式 的 MATLAB 函数, 它表征系统动态特性。利用 S 函数可以创建模块库中没有的新模块<sup>时。</sup>。采用 SIMULINK 实现的自动舵模糊控制方框图中的 模糊控制器就是利用 S 函数生成的。需要注意的 是在生成 S 函数前, 要产生一个 S 函数所需的矩 阵[7],可运行如下命令:

fismatrix = readfis ('c:  $\mathcal{S}$  ) \temo.  $fis$ ');

其中 fismatrix 为 S 函数所需的矩阵,括号中为 fis 文件所在的路径名。

#### 仿真结果与分析  $\mathcal{E}$

自动航向数学仿真需要选择一受控对象,本 文选用货船,船的参数为船长152 m,船宽20 m, K=0.05 1/s, T = 20 s,舵限±35°,转舵率≥3°/ s, 航速17.2 kn, 船舶的数学模型采用(1)式, 其中 的参数 K、T 就采用所选的货船参数·表一的模糊 控制规则表的制定也需要考虑货船的参数。

考虑到所选择货船模型的时间常数和纯延时 间,根据采样定理:

$$
\omega_{\rm s} \ge 2\omega_{\rm max} \tag{2}
$$

式中 ω 为采样角频率, ωmax为采样周期的最大值。 选取航向控制采样周期为5s。采用一幅度为15° 的阶跃信号对系统进行仿真。图3、4、5为输入航向 信号、输出航向信号、控制舵角信号的变化比较 图。其中虚线为采用 PID 控制的性能图,实线为 采用模糊控制和 PID 相结合的控制性能图。

由图可见,采用常规 PID 控制时,控制参数 选择不一定合适,就会存在超调量过大,过渡过程 时间较长和控制舵角过大等问题,而采用模糊控 制的系统控制性能得到了较大的改善,超调量

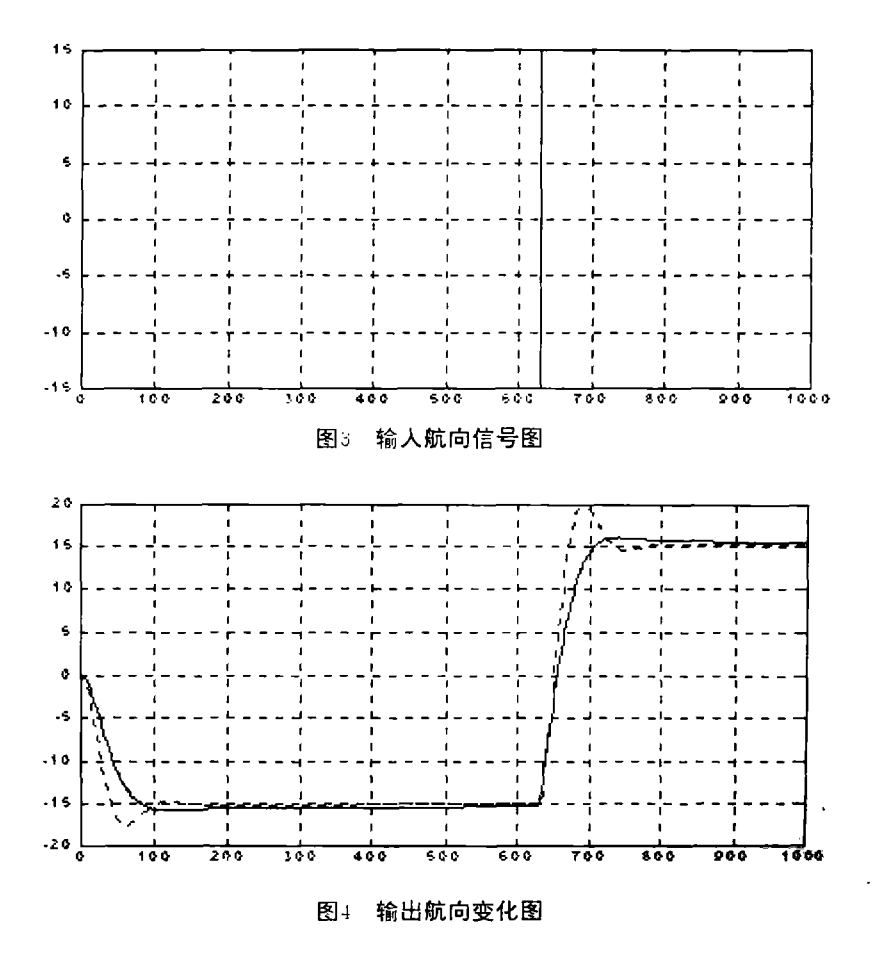

?1994-2014 China Academic Journal Electronic Publishing House. All rights reserved. http://www.cnki.net

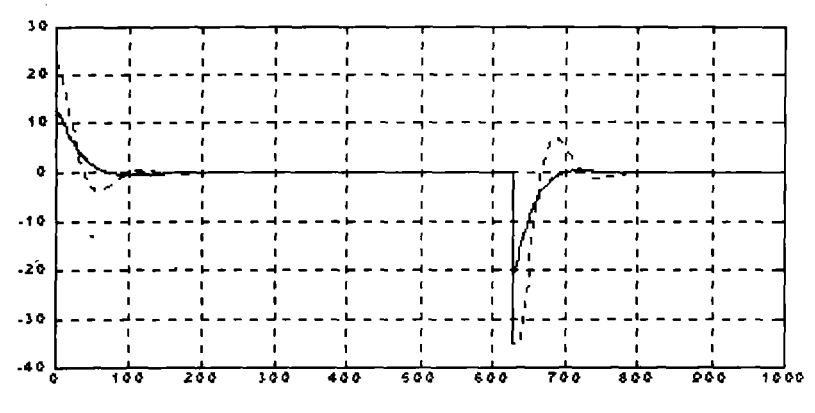

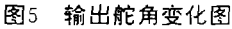

变小,控制舵角变小,过渡过程时间变短。

结论  $\overline{4}$ 

采用 MATLAB 语言对船舶自动舵模糊控制

系统进行仿真,不但可以避免采用 C 语言进行仿 真时的大量无效劳动,提高了工作效率,而且增加 了仿真结果的可靠性,为下一步进行海上试验打 下了良好的基础。

## 参考文献

- 张志涌. 掌握和精通 MATLAB. 北京:北京航空航天大学出版社,1997  $\mathbf{1}$
- $\overline{2}$ 薛定宇. 控制系统计算机辅助设计 -- MATLAB 语言及应用. 北京:清华大学出版社.1996
- 张培强. MATLAB 语言 --- 演草纸式的科学计算语言. 合肥: 中国科技大学出版社, 1995 3
- $4<sup>1</sup>$ 施阳. MATLAB 语言精要及动态仿真工具 SIMULINK. 西安:西北工业大学出版社, 1997
- MathWorks. Matlab: The Ultimate Computering Envirment. 1996  $5<sup>7</sup>$
- MathWorks. Matlab4. 2c with Notebook. 1995 6
- MathWorks. MATLAB Version 4. 2 User's Guide. 1995  $\overline{t}$

# The Auto-pilot Fuzzy Control System Based on MATLAB Language Simulation

Song Wenjing Ma Zhuang Cheng Qiming Wan Dejun

(Department of Instrument Science and Engineering Southeast University Nanjing 210096, PRC)

Abstract This paper introduces an auto-pilot fuzzy control simulating system based on MATLAB language. The "SIMULINK mode" and "fuzzy inference system toolbox" were used in simulation of auto-pilot fuzzy control. It is effective and reliable proved by application in practice.

Keywords MATLAB language: Fuzzy control: Auto-pilot: STD bus indus-control computer